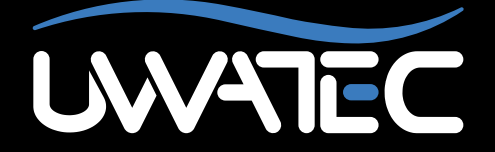

Mise à jour de la fonction cardio-fréquencemètre de

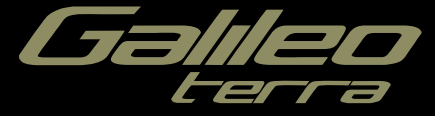

**Remarque importante pour les personnes portant des stimulateurs cardiaques, des défibrillateurs ou autres appareils électroniques implantés.** Les personnes qui ont un stimulateur cardiaque utilisent le Galileo UWATEC à leurs propres risques. Avant de commencer l'utilisation, nous recommandons un test à l'effort maximal sous surveillance d'un médecin. Ce test est destiné à garantir la sécurité et la fiabilité de l'utilisation simultanée d'un stimulateur cardiaque et de l'ordinateur de plongée Galileo.

## **TABLE DES MATIÈRES**

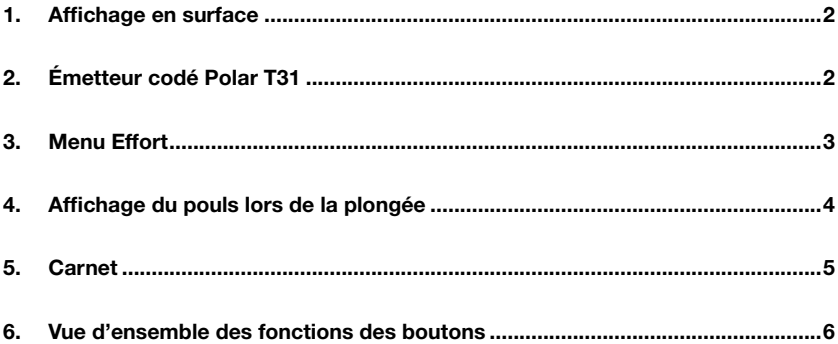

#### *1. Affichage en surface*

Après avoir mis à jour votre Galileo Terra avec la fonction cardio-fréquencemètre, l'affichage de l'ordinateur en surface change légèrement : le pouls remplace la date, comme cela est indiqué sur l'image ci-dessous.

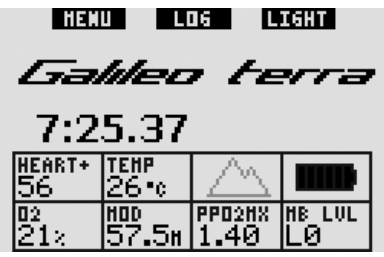

### *2. Émetteur codé Polar T31*

Lorsqu'il est correctement positionné, l'émetteur Polar T31 envoie à Galileo des informations sur votre pouls. La transmission ne nécessite pas d'appairage : lorsque Galileo est allumé, il se raccorde sur le premier signal Polar T31 qu'il recoit. Vérifiez votre pouls, et s'il paraît trop élevé comparativement à la normale, relancez l'émetteur codé T31 en recommençant le processus d'installation. Les émetteurs codés T31 utilisent plusieurs codes uniques afin de minimiser le risque d'interférences, mais il est tout de même possible que deux émetteurs aient le même code, ils seront alors interprétés comme un seul signal par le récepteur. Pour de meilleurs résultats, essayez de rester à 2 m du plongeur le plus proche qui utilise un émetteur codé Polar T31 lorsque vous allumez Galileo juste avant la plongée.

Procédez comme suit pour mettre en place l'émetteur T31 :

- Fixez une extrémité de l'émetteur à la sangle élastique.
- Réglez la longueur de la sangle afin qu'elle soit bien ajustée et confortable. Attachez la sangle autour de votre poitrine, juste sous les muscles thoraciques, et attachez la boucle à l'émetteur.
- Lorsque vous utilisez une combinaison étanche, soulevez l'émetteur de votre poitrine et humidifiez les deux zones cannelées à l'arrière.
- Vérifiez que les zones ayant des électrodes sont placées fermement contre votre peau, et que le logo Polar est en position centrale, verticale.
- Vérifiez que l'émetteur reste bien en place lorsque vous enfilez une combinaison sèche ou humide.

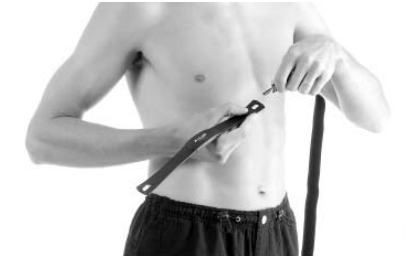

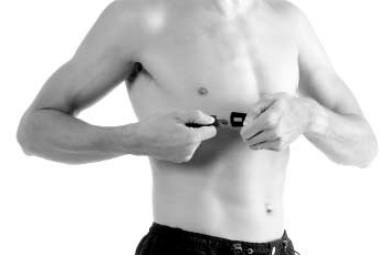

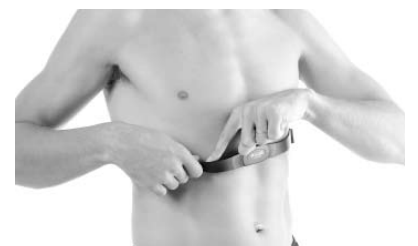

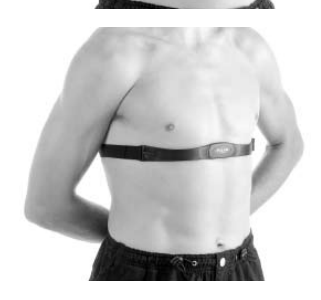

L'émetteur codé Polar T31 possède une pile dont la durée de vie est d'environ 2500 heures. L'émetteur est activé par le contact de l'humidité, par conséquent le laisser sur une serviette humide, par exemple, utilisera de l'énergie de la pile. Si vous pensez que la pile est épuisée. contactez un Centre d'entretien agréé Polar pour obtenir un émetteur de remplacement. Polar recycle les émetteurs usagés.

L'émetteur codé Polar T31 bénéficie d'une garantie de deux ans. Pour l'entretien ou un remplacement, veuillez contacter un Centre d'entretien agréé Polar uniquement. Toutes les demandes de garantie doivent être accompagnées d'une preuve d'achat datée.

#### *3. Menu Effort*

Après avoir mis à jour la fonction cardiofréquencemètre, votre Galileo possédera un nouveau menu appelé **Effort**. Il se trouve dans le menu **Personnalisation**.

À la base de tout calcul de décompression, il y a le transport de l'azote des poumons vers le sang et à partir de là vers les tissus durant la saturation, et la même chose dans l'ordre inverse se produit lors de la désaturation. Il est donc évident que le paramètre le plus important dans un calcul de décompression est la vitesse à laquelle le sang circule dans le corps. Lors d'un effort intense, le flux total de sang provenant du cœur peut être 4 fois plus important qu'au repos. Cette augmentation du flux sanguin est plutôt irrégulièrement répartie, certains tissus tels que le système nerveux central et le cerveau ne sont pas affectés, alors que d'autres tels que les muscles peuvent recevoir jusqu'à dix fois plus de sang qu'au repos.

UWATEC a introduit la compensation de l'algorithme de décompression en fonction de l'effort en 1995, avec l'ordinateur de plongée Aladin Air X. L'estimation de l'effort était basé sur les modifications du schéma respiratoire, tel qu'il était détecté par un émetteur haute pression sans fil, et le calcul de la décompression pour 4 des 8 compartiments du modèle ZH-L8 ADT était modifié en conséquence.

Galileo est le premier ordinateur de plongée à posséder une technologie intégrée de surveillance du pouls, basée sur la technologie leader mondiale de cardiofréquencemètre de Polar (pour que Galileo reçoive les informations de pouls, vous devez porter l'émetteur codé Polar T31 comme cela est décrit en section 2). Le pouls est directement lié à l'action de pompage du cœur, et c'est donc un indicateur de l'effort plus direct que la respiration.

Avec Galileo vous pouvez choisir entre afficher une estimation de l'effort (**WL**) basée sur le pouls **CARDIO-FRÉQ.**, par défaut), ou l'éteindre (**OFF**). Si vous la désactivez (**OFF**), Galileo se comportera comme un ordinateur de plongée UWATEC Aladin PRIME.

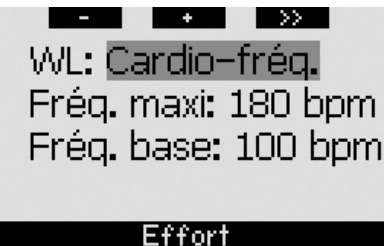

Si vous choisissez **WL = CARDIO-FRÉQ.**, vous devez personnaliser l'algorithme adaptatif en entrant votre pouls maximal et votre fréquence cardiaque de base lorsque vous plongez. Si vous ne connaissez pas votre pouls maximal, une bonne approximation est donnée en soustrayant votre âge (en années) de 220. Par exemple, une personne de 35 ans aura un pouls maximal de 185 battements par minute. Pour déterminer le pouls de base, utilisez Galileo avec les réglages par défaut lors d'une plongée détendue et sans stress, puis regardez quel est le pouls moyen dans le carnet de plongée (voir section 5) ou, mieux encore, téléchargez la plongée vers un PC à l'aide de SmartTRAK (comme cela est décrit dans le manuel principal de Galileo), puis observez le profil du pouls pendant la plongée. Pour l'exemple montré ci-dessous, le pouls de base est d'environ 100 à 110 bpm.

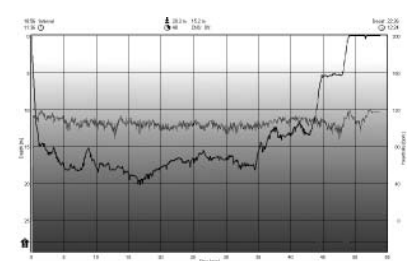

Si vous choisissez **OFF**, vous pouvez également choisir si vous voulez que le moniteur de pouls soit activé (**ON**) (afin d'afficher le pouls à l'écran et de l'enregistrer en mémoire), ou si vous préférez le désactiver (**OFF**).

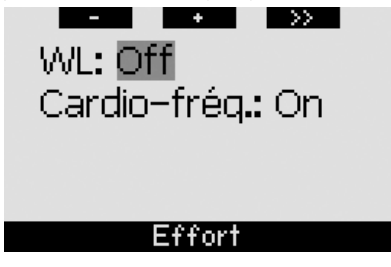

Si **WL** est positionné sur **HEART** (cœur), l'ordinateur affichera **HEART+** au lieu de seulement **HEART**. Si **WL** est positionné sur **OFF** et que le moniteur de pouls est désactivé (**OFF**), l'ordinateur affichera **HEART OFF**.

Si Galileo détecte une augmentation suffisante de l'effort, la durée de plongée sans palier peut soudain être raccourcie et les paliers de décompression augmenter rapidement. Pour vous alerter d'une telle possibilité, lors d'un début de situation d'effort plus important, Galileo vous avertit par une séquence sonore tout en affichant le message **AUGMENTATION EFFORT** pendant 12 secondes. Une situation d'**AUGMENTATION DE L'EFFORT** est aussi signalée pendant toute sa durée par l'affichage du pouls en couleurs inversées (blanc sur fond noir).

F *NOTE :* 

- *- Galileo analyse le schéma de votre pouls dans le temps afin de déterminer l'adaptation à l'effort et par conséquent l'adaptation de l'algorithme. Par conséquent la valeur instantanée du pouls (la valeur affichée à l'écran) n'indique pas l'effort lui-même.*
- *- À l'approche d'un palier de décompression, Galileo ne prend pas en compte l'effet de l'effort, et utilise toujours la valeur de perfusion la plus faible possible pour chaque compartiment de tissu.*

Les informations relatives au pouls lors d'une plongée peuvent être vues directement sur le carnet de plongée de Galileo (voir section 5) ou sur votre PC après avoir téléchargé la plongée par l'intermédiaire de SmartTRAK : le pouls est enregistré avec des intervalles de 4 secondes, ainsi que toutes les autres informations de la plongée.

Pour plus d'informations concernant la technologie des cardio-fréquencemètres, veuillez consulter

**www.scubapro-uwatec.com** et **www.polar.fi**

### *4. Affichage du pouls lors de la plongée*

Lors de la plongée, le pouls est affiché de façon différente suivant la configuration de l'écran.

**CLASSIC** : le pouls constitue un des éléments de la séquence **MORE**. Il est positionné après le  $O<sub>2</sub>$ % et avant le chronomètre.

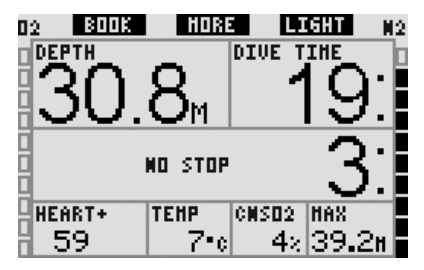

**LIGHT**: le pouls constitue un des éléments de la séquence **MORE**. Il est positionné après le O<sub>2</sub>% et avant la température.

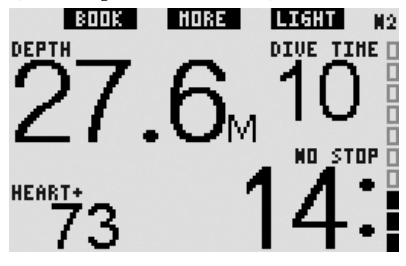

FULL : le pouls est affiché de facon permanente à la place de la température. La température remonte d'une position, et partage l'affichage avec la vitesse de remontée.

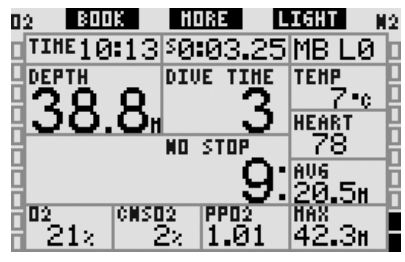

**PROFONDIMÈTRE** : le pouls est affiché de façon permanente à la place de l'heure de la journée. L'heure de la journée n'est plus visible.

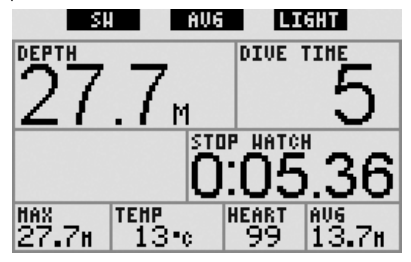

## *5. Carnet*

Lors d'une plongée durant laquelle le cardio-fréquencemètre n'est pas éteint, Galileo ajoute une page au carnet avec le profil du pouls qui est superposé au profil de la plongée.

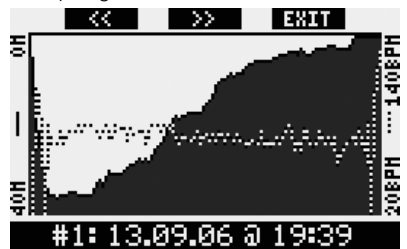

Il ajoute aussi une ligne avec le pouls moyen lors de la plongée, sur la même page que le niveau de MB actif, la catégorie d'altitude et le niveau de la pile.

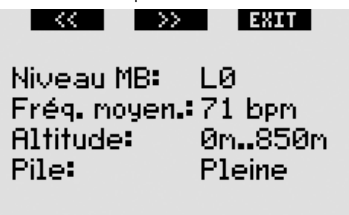

# *6. Vue d'ensemble des fonctions des boutons*

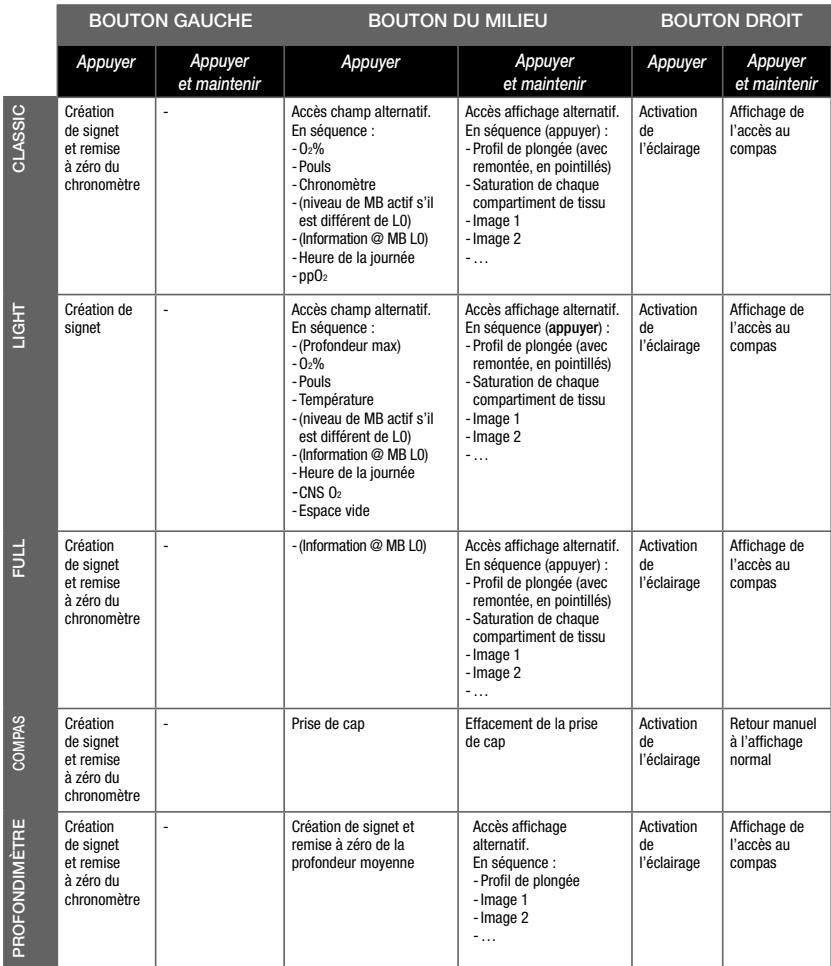

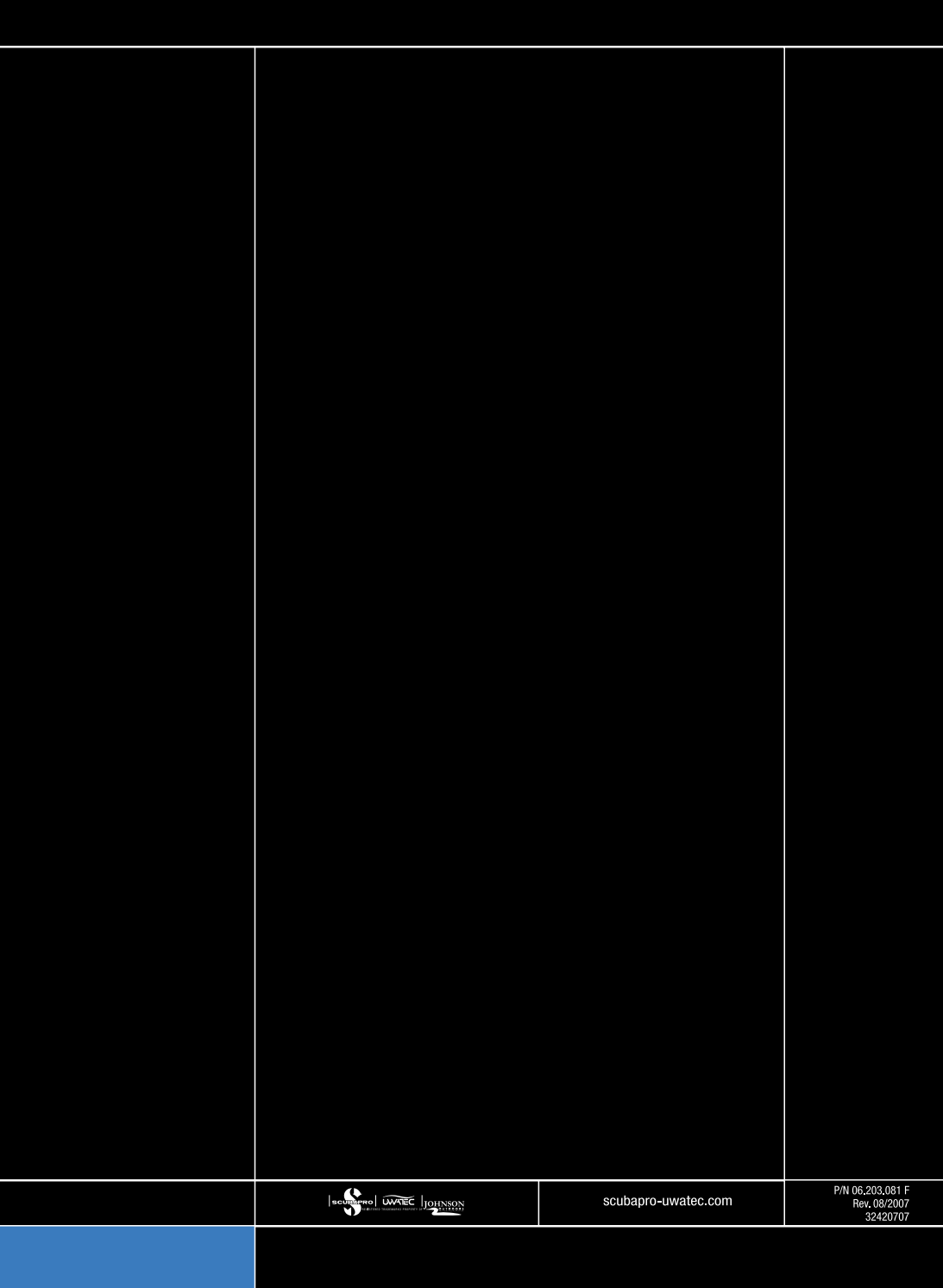